# Maximo Brukerforening

Maximo Asset Configuration Manager (ACM)

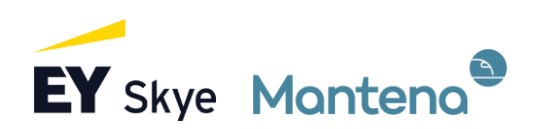

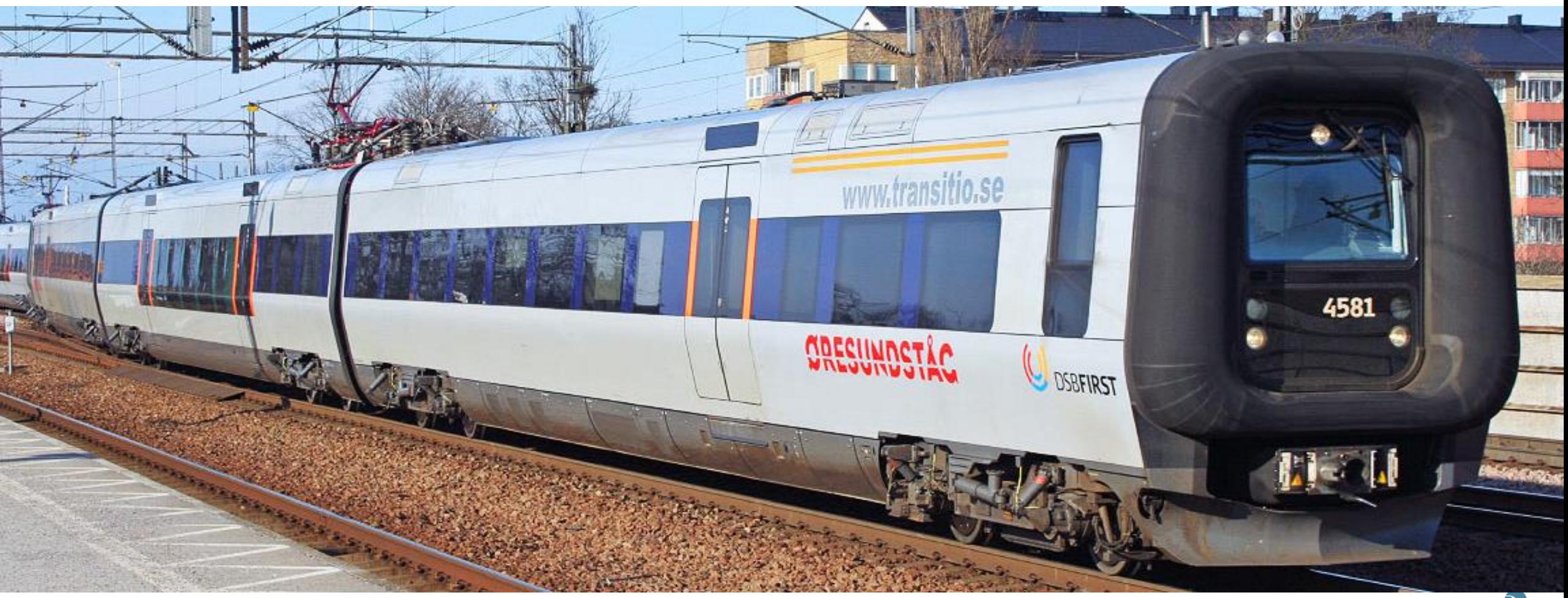

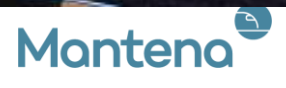

#### Live M. S. Fuglum Numberg Krister Moberg

#### • EY Skye

- Maximo-konsulent og prosjektleder hos Mantena siden Aug 2019
- Master i Produktutvikling og produksjon ved NTNU
- Kontakt: live.fuglum@skye.ey.com
- Mantena AB
- Systemförvaltare Maximo
- Planläggare i grunden och självlärd inom Maximo administration.

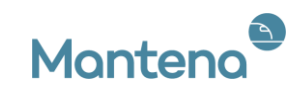

#### Agenda

- Maximo Asset Configuration Manager (ACM)
- Mantena
- Hvordan brukes Maximo ACM hos Mantena
	- Integrasjoner i Trafikkpakke 1
- Demo

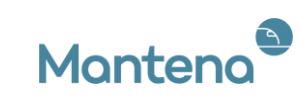

### IBM Maximo Asset Configuration Manager

- Regelverk:
	- Et sett med regler for hvordan utstyr kan installeres
- Build Data Interpreter (BDI): Sørger for at den fysiske bygde modellen møter kravene for konfigurasjonen
	- Rapporterer status på utstyret
- Analyse:
	- Inn- og utmonteringer, vedlikehold, målinger

ACM-applikasjoner, eksempler:

Assets (CM), Item Master (CM), Job Plans (CM), Master PM (CM), Preventive Maintenance (CM), Inventory (CM), Purchase Requisition (CM), Purchase Order (CM), Request for quotations, Receiving (CM)

**Go To Applications** CM Item Master (CM) Advanced Attributes Setup (CM) Asset Attributes (CM) Asset Roles and Capabilities (CM) Assets (CM) **BDI Queue Status (CM) Build Position Master (CM)** Capability (CM) Company Master (CM) DVL Setup (CM) Events Management (CM) Fleet Management (CM) Fleet Usage Load (CM) Flight Log Book (CM) Flight Log Book Setup (CM) Inventory (CM) **Issues and Transfers (CM)** Item Master (CM) Job Plans (CM) Log Book (CM) Maintenance Forecasting (CM) Maintenance Locations (CM) Maintenance Planning (CM) Master PM (CM) Models (CM) New Asset Assemblies (CM) New Asset Assemblies - Receiving Organizations (CM) PM Groups (CM) Preventive Maintenance (CM) Purchase Orders (CM) Purchase Requisitions (CM) Quick Reporting (CM) Receiving (CM) **Request for Quotations (CM)** Security Groups (CM) Series (CM) **Technical Records (CM)** Work Order Tracking (CM) Zones (CM)

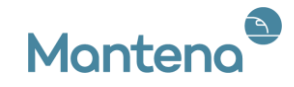

#### Mantena

- Tidligere vedlikeholdsavdeling i NSB (Norske statsbaner)
- Ca. 1000 ansatte til sammen i Norge og Sverige
- Ca. 150 000 m<sup>2</sup> verkstedsareal fordelt på 17 lokasjoner
- Maximo som eget vedlikeholdsprogram fra 2017

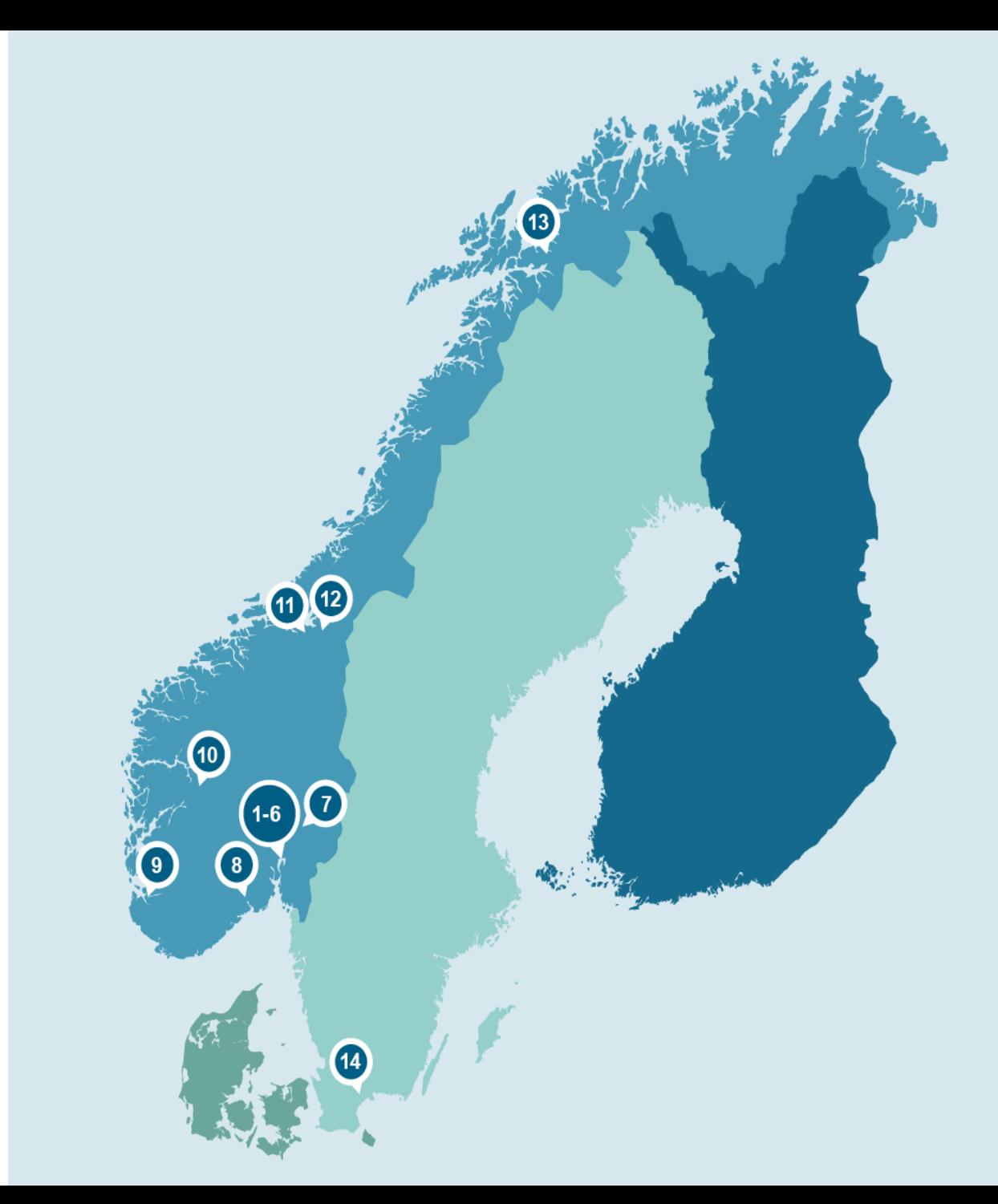

#### Mantena i trafikkpakke 1

- 15. desember 2019 gikk Mantena live med Maximo ACM for vedlikehold av togene i Trafikkpakke 1
- Sørtoget: Oslo-Stavanger: 591 km
- Verksted i Stavanger og Grorud
- 42 vogner 16 personvogner, 3 lok og 23 motorvognsett
- 2416 assets i Maximo

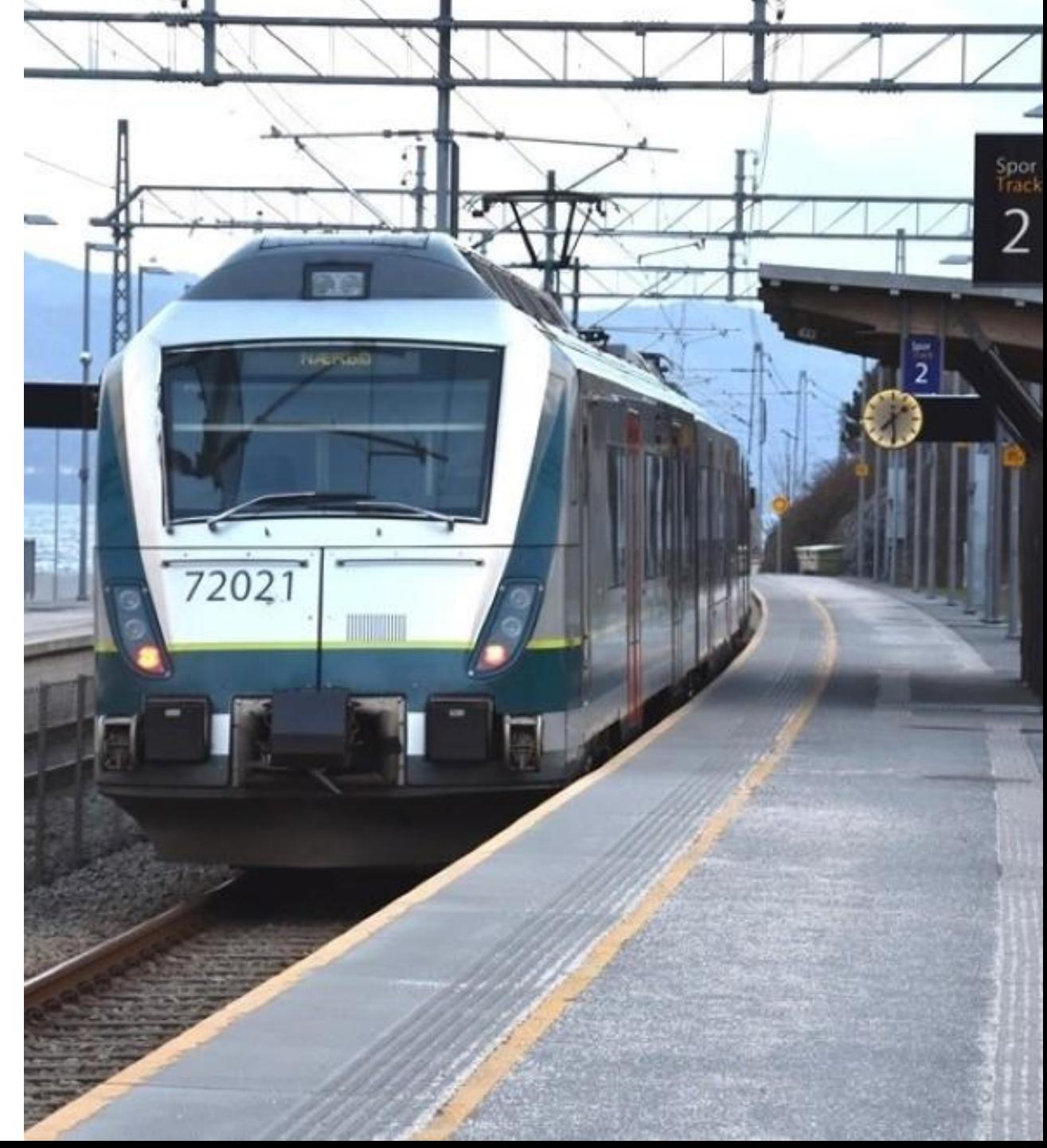

#### Mantena AB - Øresundstogene

- 101 3-vognssett
- Ca. 6 mill reisende
- Verksted på Hässleholm, 26 000 kvm
- 6 integrasjoner: Fordonsstatus, Feilmeldinger, KM inn, Rest til forfall, Verkstedsbooking, Visma AB
- 9300 Assets

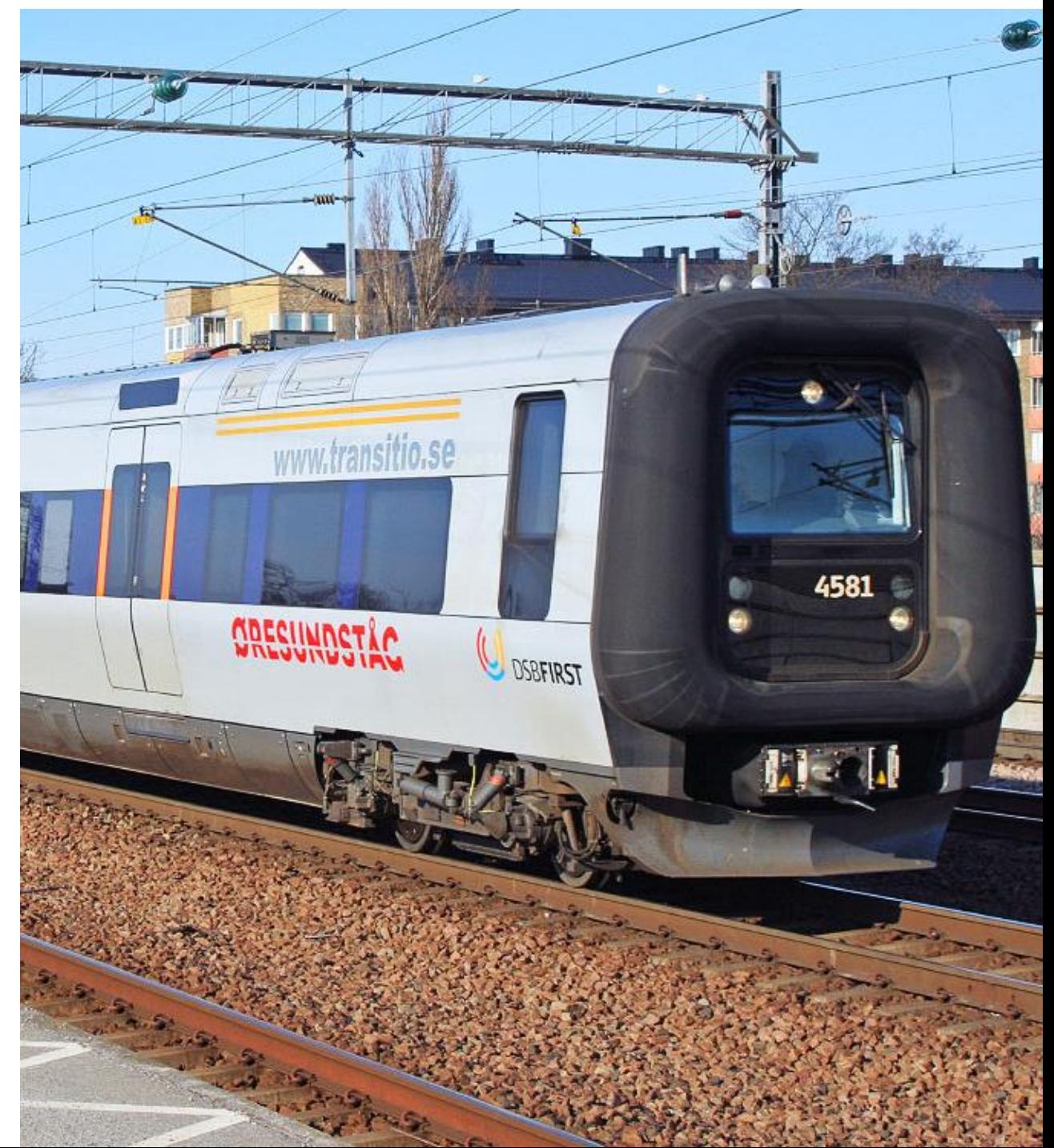

#### Behov

- Vedlikeholdsprogrammet trigges av antall km kjørt
- Jo mer km, dess mer vedlikehold
- Kontroll på inn- og montering av deler
- Historikk

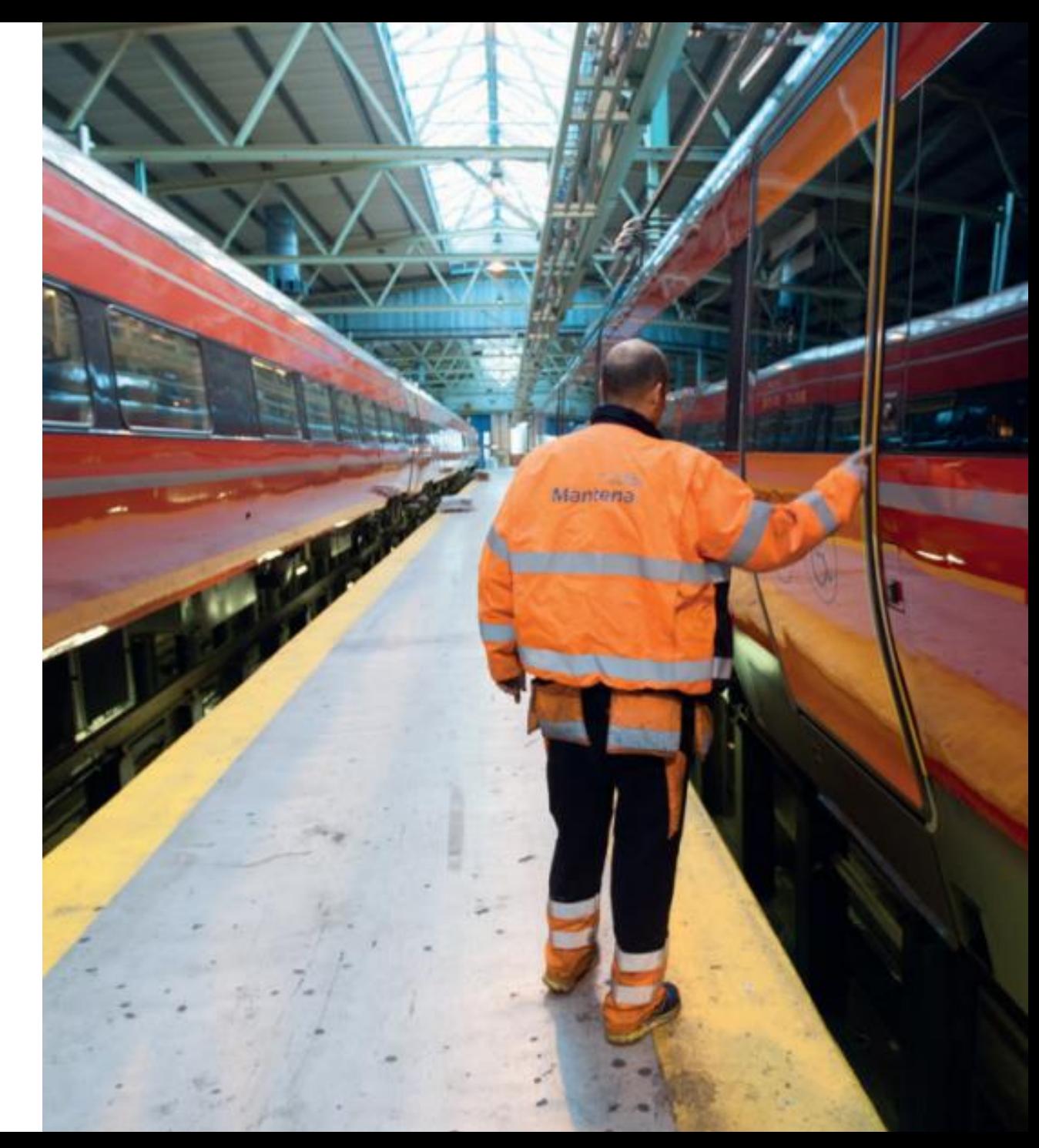

#### Trafikkpakke 1: integrasjoner

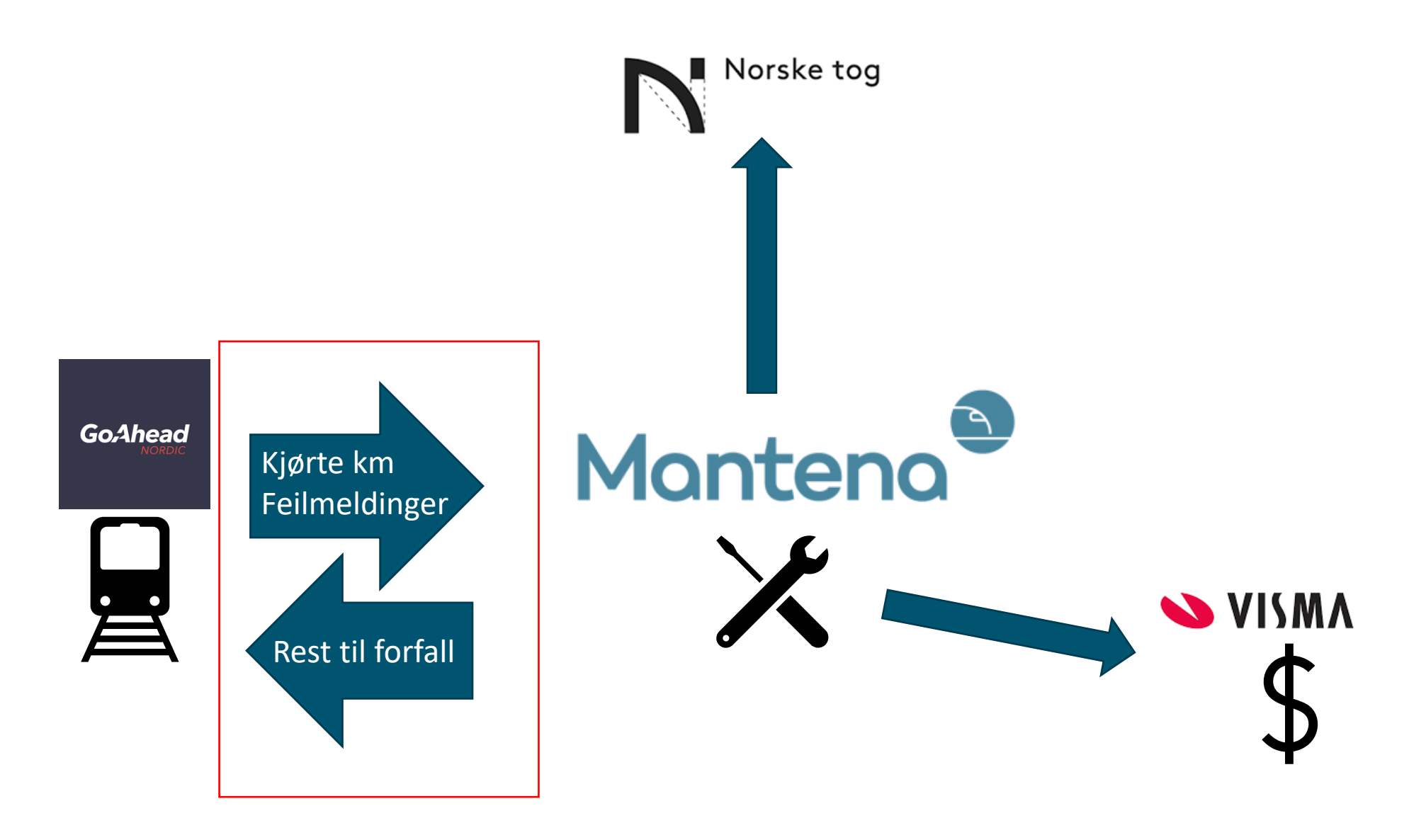

#### Maximo ACM hos Mantena

- Maximo får km inn registrert på øverste nivå i hierarkiet (togsettet), og ACM-funksjonaliteten sørger for at km rulles nedover på de underliggende utstyrene
- Regler for hvilket utstyr som kan installeres hvor
- Build Data Interpreter (BDI)
- Historikk: kan se hvor utstyret har vært innmontert tidligere

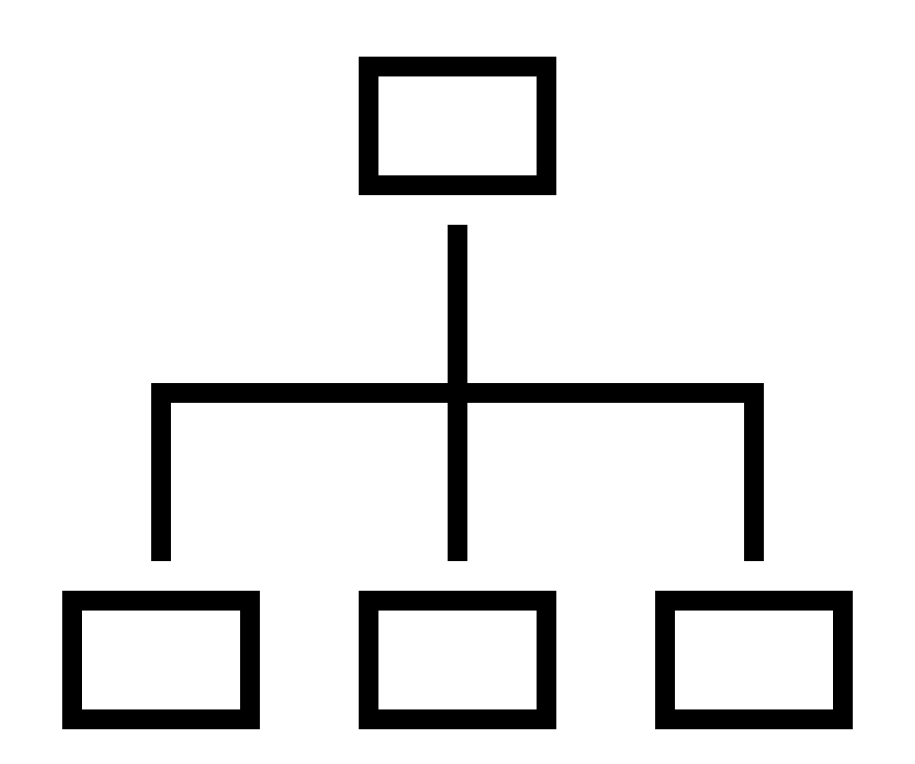

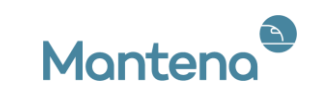

### Modell

- Regler for hva slags utstyr som kan installeres hvor
- Historikk: se hvor utstyret har vært innmontert tidligere

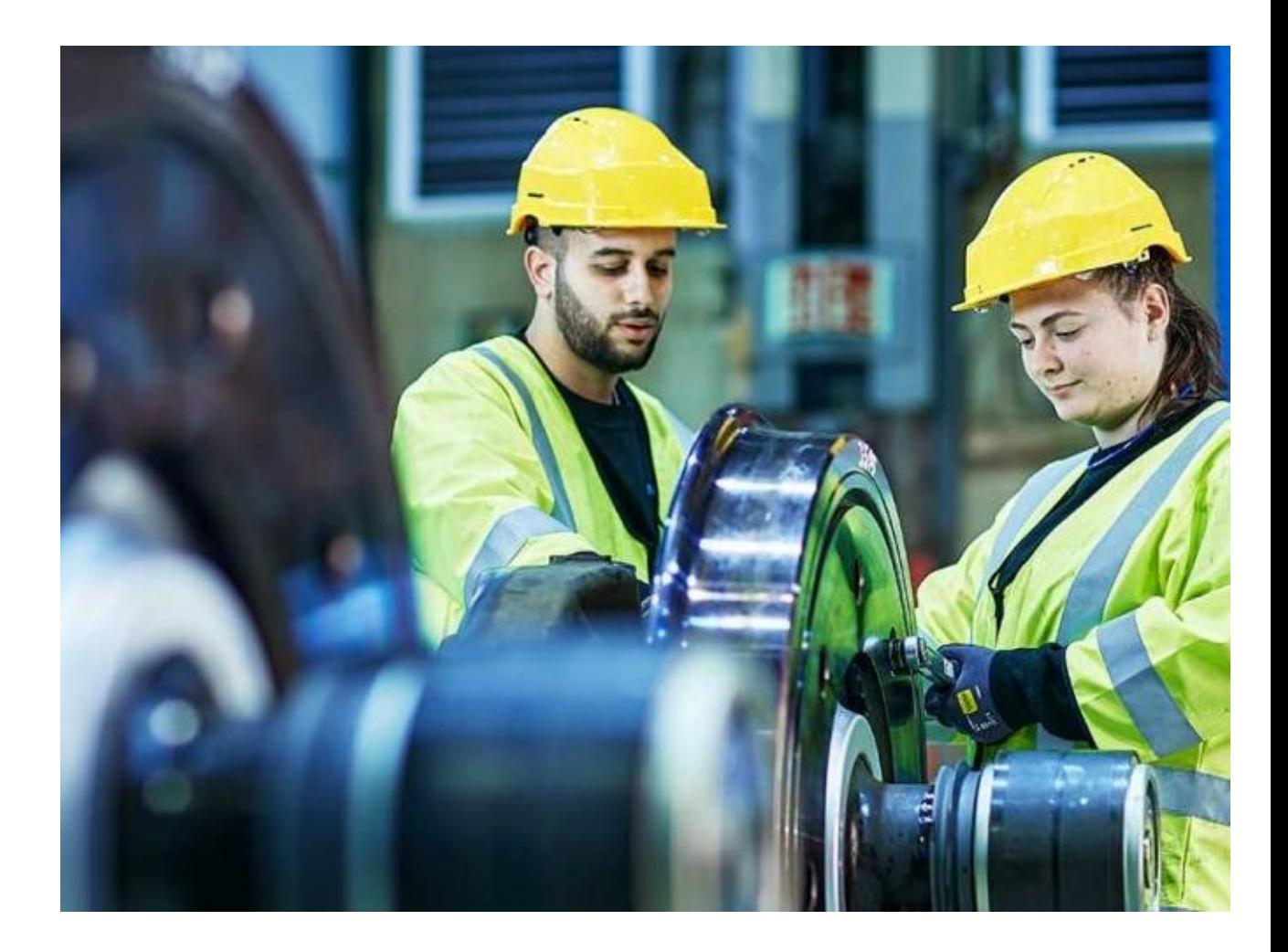

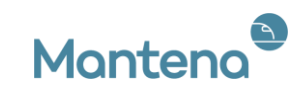

### Vedlikeholdsprogram per utstyr

- Hver FV har en frekvens på enten dager eller km toget har kjørt
- Vi har 44500 Active FU.

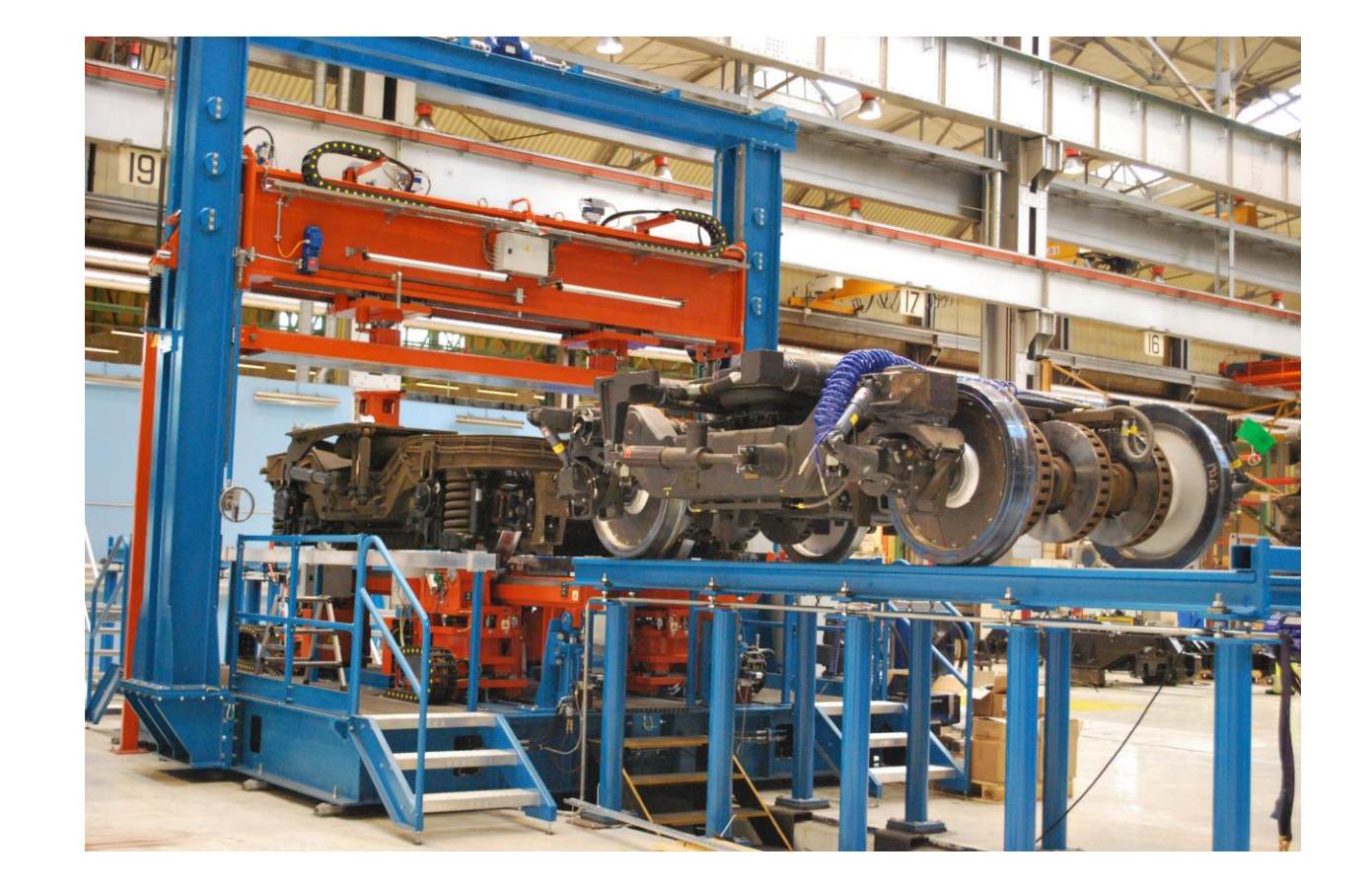

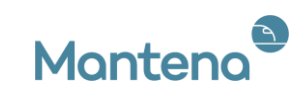

#### KM

- Kilometere sendes inn til øverste nivå i strukturen, rulles nedover i modellen på de underliggende utstyrene
- Utstyrene får dermed lavere rest til forfall (km)
- Når det nærmer seg blir togene sendt inn på verksted for at arbeidet kan utføres

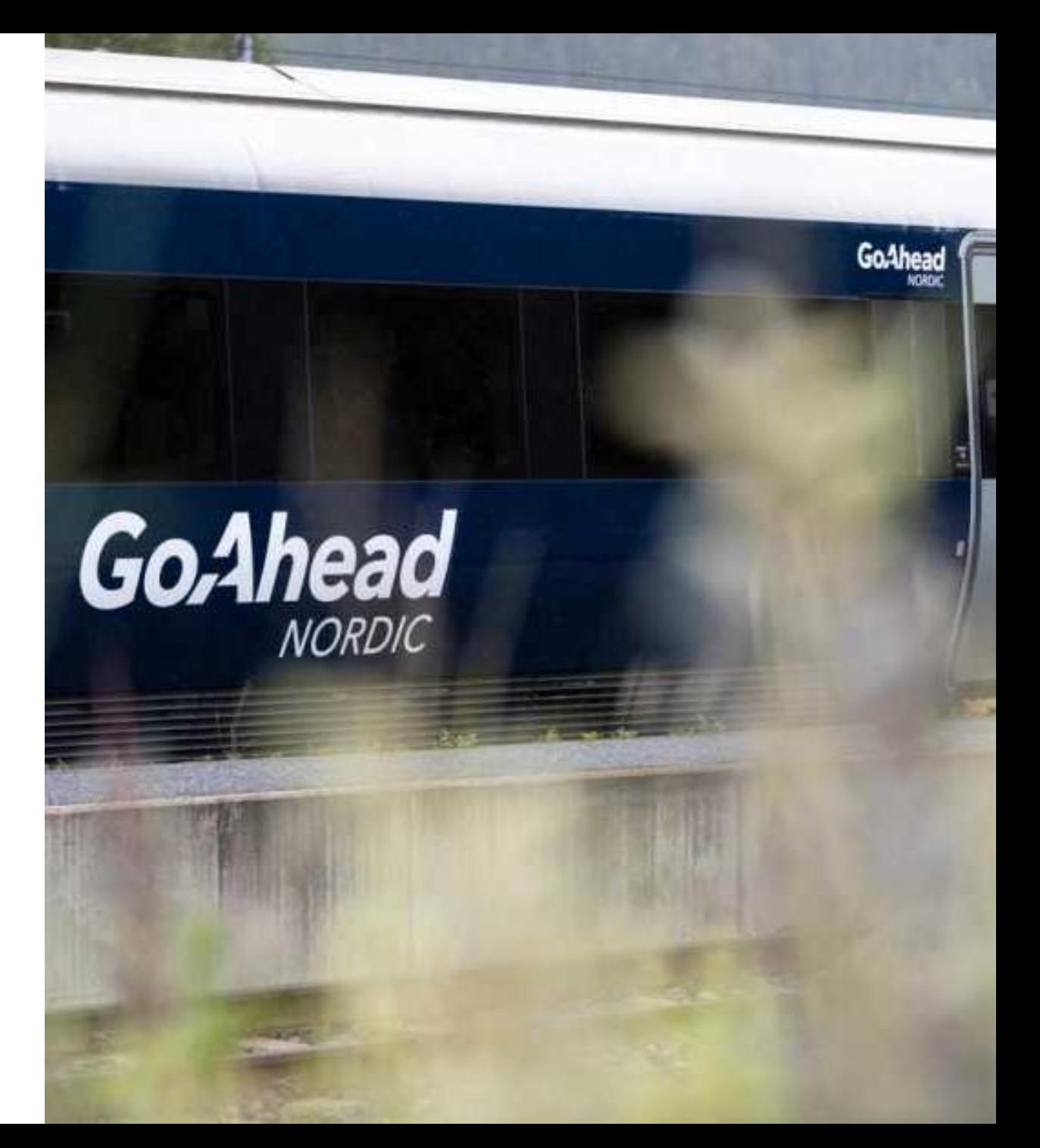

#### Rest til forfall

• Når arbeidet er utført gir vi beskjed til GoAhead om hva slags arbeid som er utført og antall km toget kan kjøre før neste arbeid forfaller (rest til forfall)

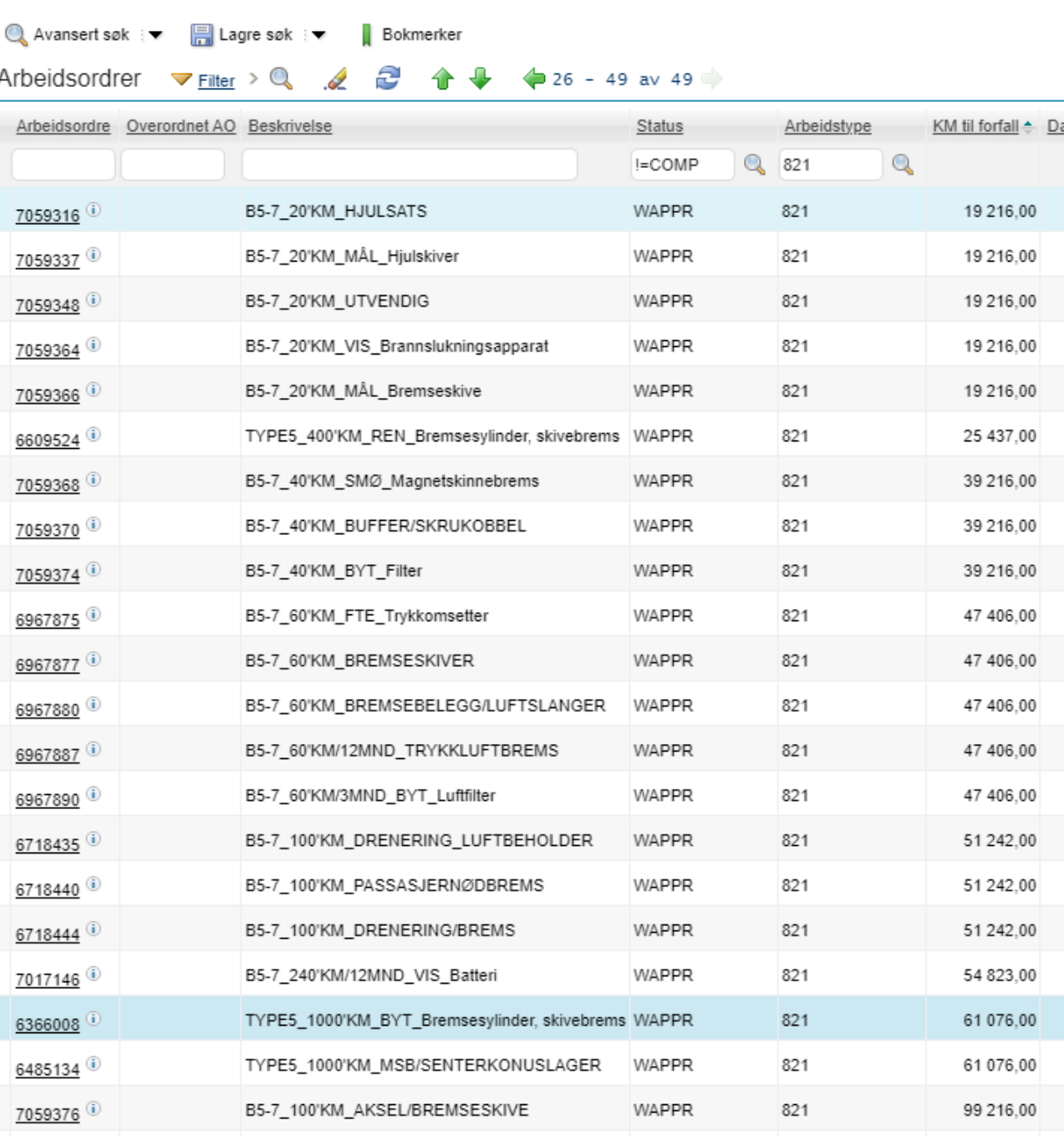

Planer Virkelige verdier Feilrapportering

Liste

Arbeidsordre

Relaterte poster

Kundefakturering

Logg

## Korrektivt Vedlikehold Konstand Kipite km

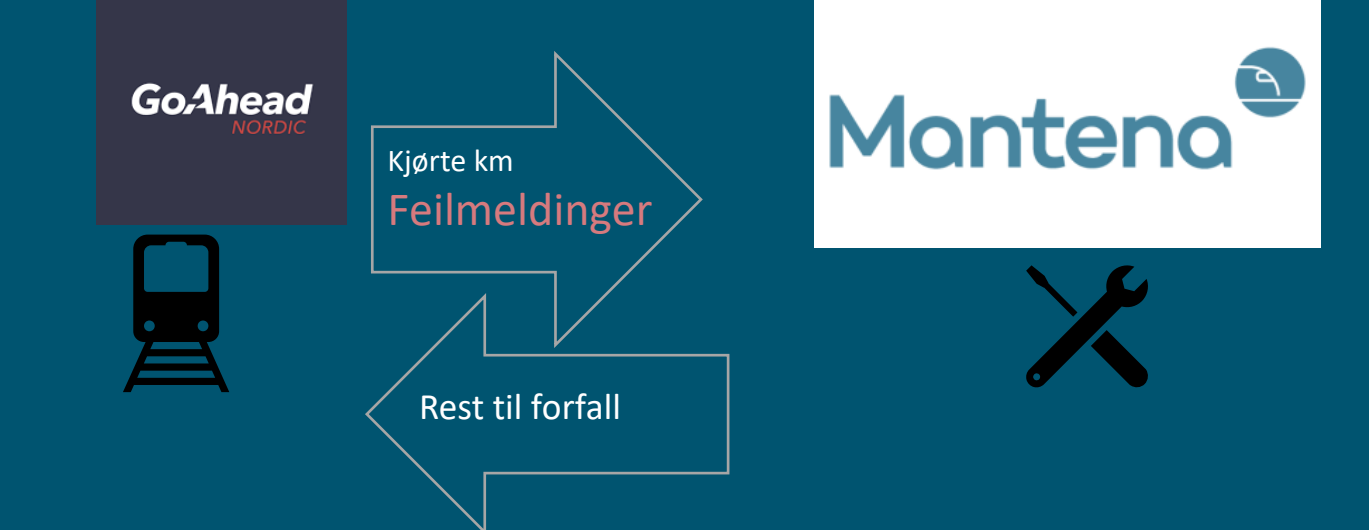

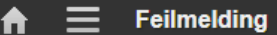

Søk etter Feilmelding

Go Ahead - MTC status Nya skador från DRIFT Nye feilmeldinger Stoppende feil - TP1 Vanlige aksjoner

Fjern endringer  $\frac{1}{6}$  Endre status

Overta eierskap

Start tidtaker

Stopp tidtaker  $\bigcap_{i=1}^{\infty}$  . A detailed and and **B** Flere aksjoner Vis historikk Vis kostnader

Endre/slett arbeidslogg

Vis liknende saker Bruk SLA

Velg eier

Alle poster Alle bokmerker

 $\mathscr{A}$ 

 $\circledcirc$ 

国

Ŵ.

Ů

Opprett

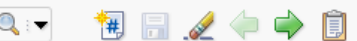

Klassebeskrivelse:

FØRERSTOL

Feilsymptom:

Q

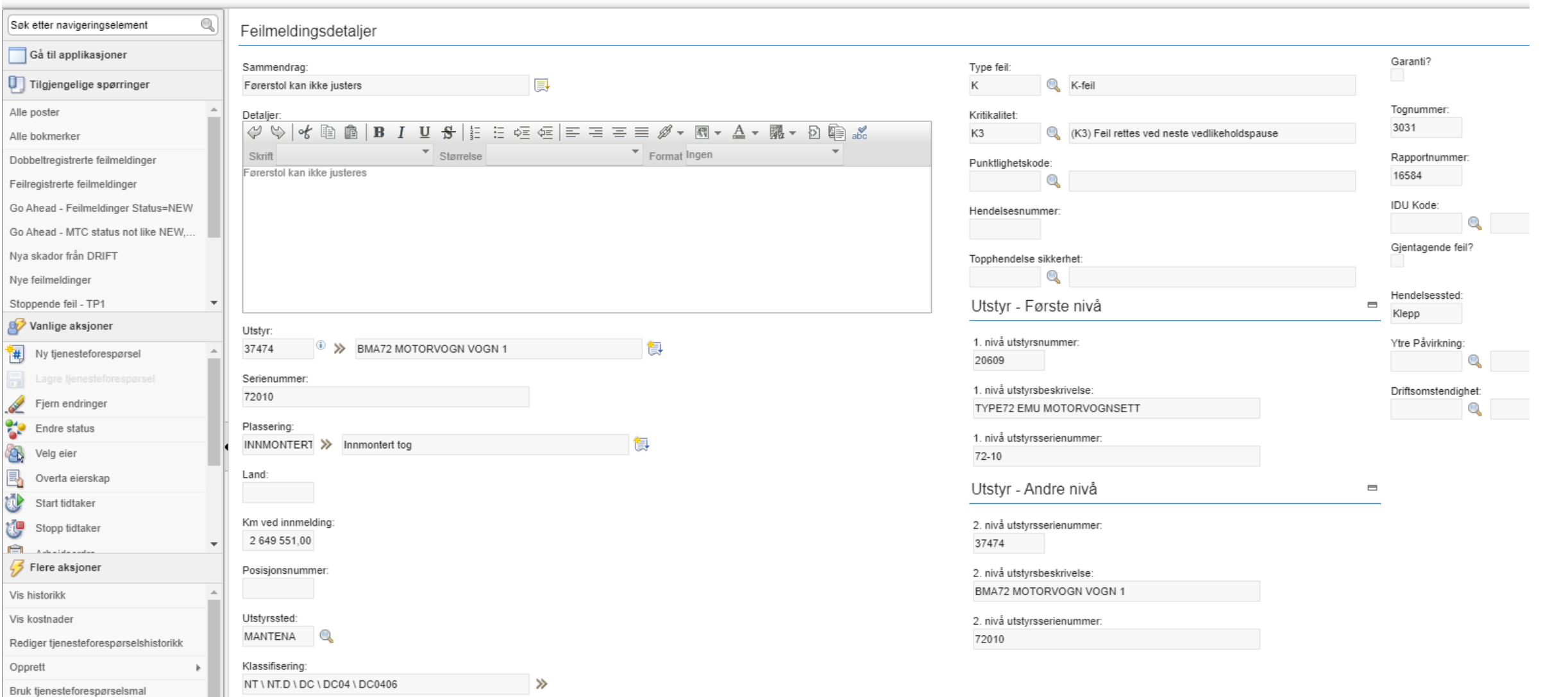

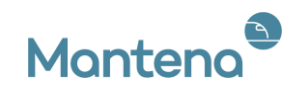

# Demo

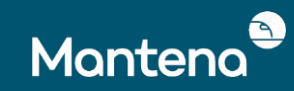

## Demo: Eksempel

- Vise togstrukturen
- Legge til en KM-måling og vise at FV-er forfaller
- Kvitter ut AO for å resette vedlikehold
- BDI
- Hvordan utføre et bytte
- Hente ut rest til forfall

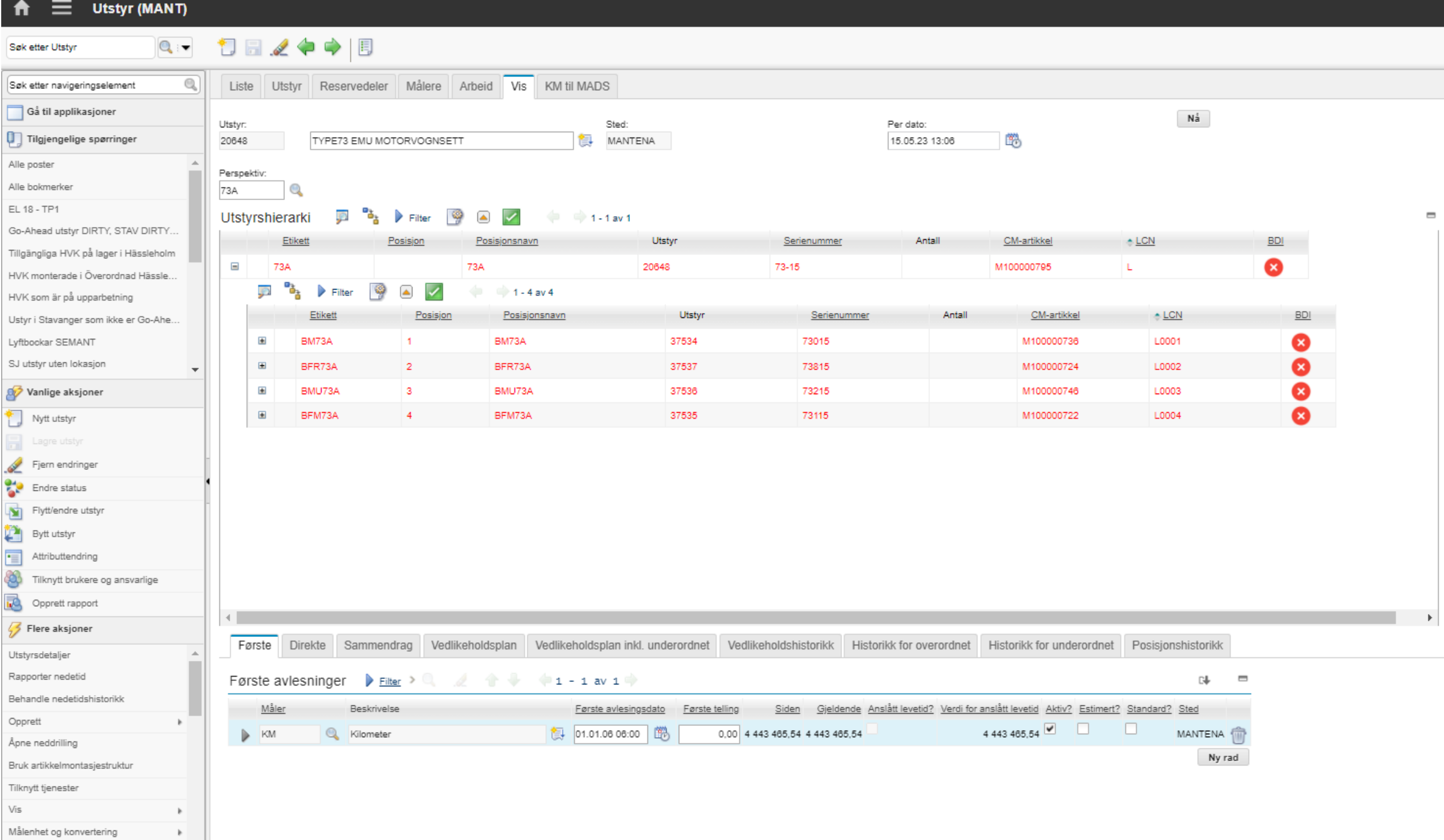

Openi malaravlarningar

#### Utstyr (MANT)

#### $\boxed{\mathbf{Q}:\mathbf{v}=\mathbf{U} \boxtimes \mathbf{Z} \Leftrightarrow \mathbf{V} \boxtimes \mathbf{B}}$

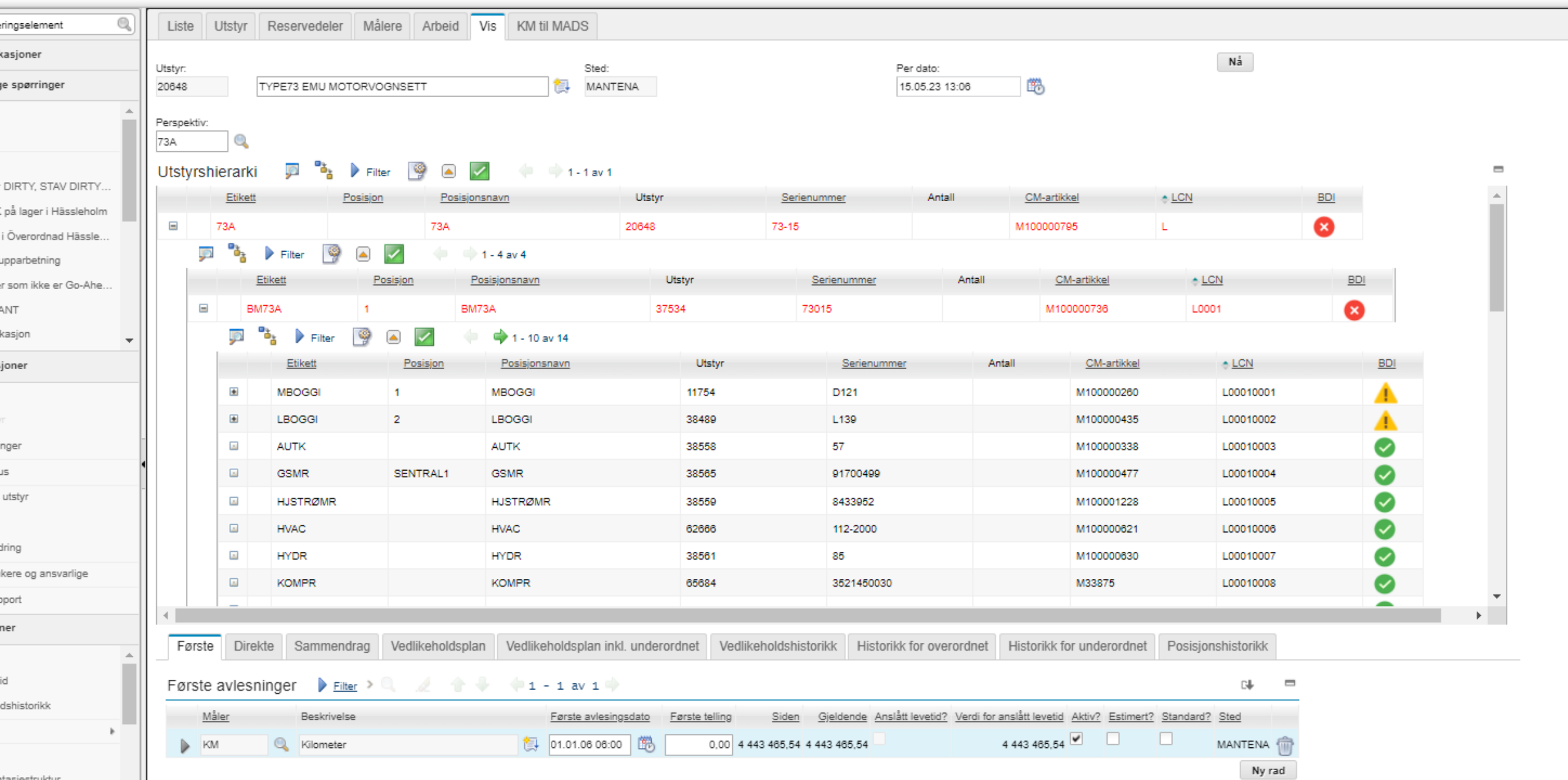

itasjestruktur

 $\mathbf{H}$ 

#### Utstyr (MANT)  $\begin{picture}(150,10) \put(0,0){\line(1,0){10}} \put(15,0){\line(1,0){10}} \put(15,0){\line(1,0){10}} \put(15,0){\line(1,0){10}} \put(15,0){\line(1,0){10}} \put(15,0){\line(1,0){10}} \put(15,0){\line(1,0){10}} \put(15,0){\line(1,0){10}} \put(15,0){\line(1,0){10}} \put(15,0){\line(1,0){10}} \put(15,0){\line(1,0){10}} \put(15,0){\line($  $\mathbb{Q}$ Liste Utstyr Reservedeler Målere Arbeid Vis KM til MADS ringselement casjoner  $N\hat{a}$ Utstyr: Sted: Per dato: MANTENA 的 e spørringer 20601 TYPE72 EMU MOTORVOGNSETT 19.04.23 15:49 Perspektiv:  $72$  $\circ$ Utstyrshierarki **D B** Filter 9 A  $\Rightarrow$  1-1 av 1 DIRTY, STAV DIRTY... Etikett Posisjon Utstyr Serienummer Antall CM-artikkel  $\triangle$  LCN  $BDI$ Posisjonsnavn på lager i Hässleholm  $\bullet$  $\equiv$ 72  $72$ 20601  $72-02$ M100000794  $\mathbf{E}$ i Överordnad Hässle. **D**  $\frac{a_1}{b_2}$  **D** Filter  $\frac{a_2}{b_1}$  **a**  $\frac{a_1}{b_2}$  $1 - 4$  av 4 upparbetning Utstyr Antall CM-artikkel  $-LCN$ r som ikke er Go-Ahe.. Etikett Posisjon Posisjonsnavn Serienummer TVA  $\qquad \qquad \boxdot$ BMA72 37462 BMA72  $\vert$  1 72002 M100000740 L0001 **B**<sub>a</sub> P Filter kasjon  $\bigcirc$  $\blacksquare$  $\mathcal{P}$  $\overline{\mathscr{S}}$  $\frac{1}{2}$  1 - 10 av 11 joner Etikett Posisjon Posisjonsnavn Utstyr Serienummer Antall CM-artikkel  $+$  LCN Θ **MBOGGI MBOGGI** 45618 L00010001  $\overline{1}$ M72-065 M100000995 **D**  $a$  **Filter**  $\phi$  $\begin{array}{c|c|c|c} \hline \textbf{A} & \textbf{B} & \textbf{B} \\ \hline \textbf{A} & \textbf{B} & \textbf{B} \\ \hline \textbf{B} & \textbf{B} & \textbf{B} \\ \hline \textbf{C} & \textbf{B} & \textbf{B} \\ \hline \textbf{D} & \textbf{B} & \textbf{B} \\ \hline \textbf{D} & \textbf{B} & \textbf{B} \\ \hline \textbf{D} & \textbf{B} & \textbf{B} \\ \hline \textbf{D} & \textbf{B} & \textbf{B} \\ \hline \textbf{D} & \textbf{B$  $1 - 4$  av 4 nger Utstyr Etikett Posisjon Posisjonsnavn Serienummer Antall CM-artikkel  $+$  LCN **JS**  $\pm$ DHJUL  $\vert$  1 DHJUL 25061 MV3957 M100000297 L000100010001 utstyr  $\boxplus$ DHJUL  $\overline{2}$ DHJUL 12017 MV3313 M100000297 L000100010002  $\overline{\omega}$ TRMO  $\vert$  1 TRMO 10532 111 M100000086 L000100010003 dring  $\Box$ TRMO  $\overline{2}$ TRMO 10542 131 M100000086 L000100010004 kere og ansvarlige  $\sim$

#### Mantena

## Tack för oss!!

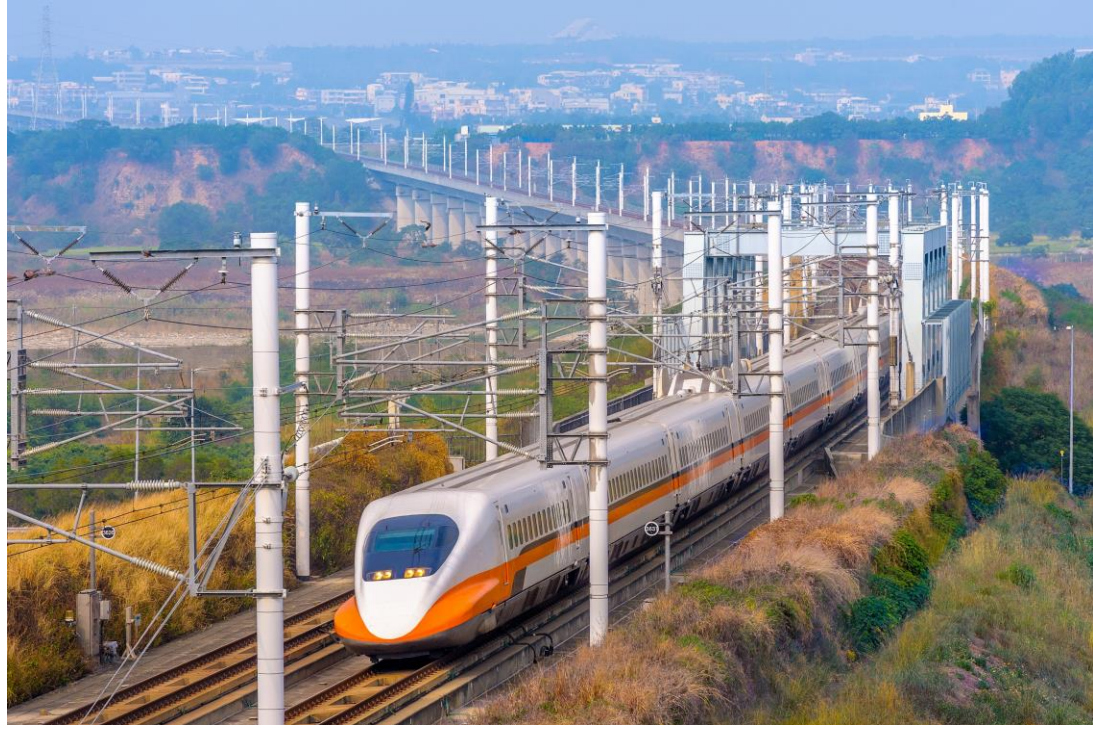

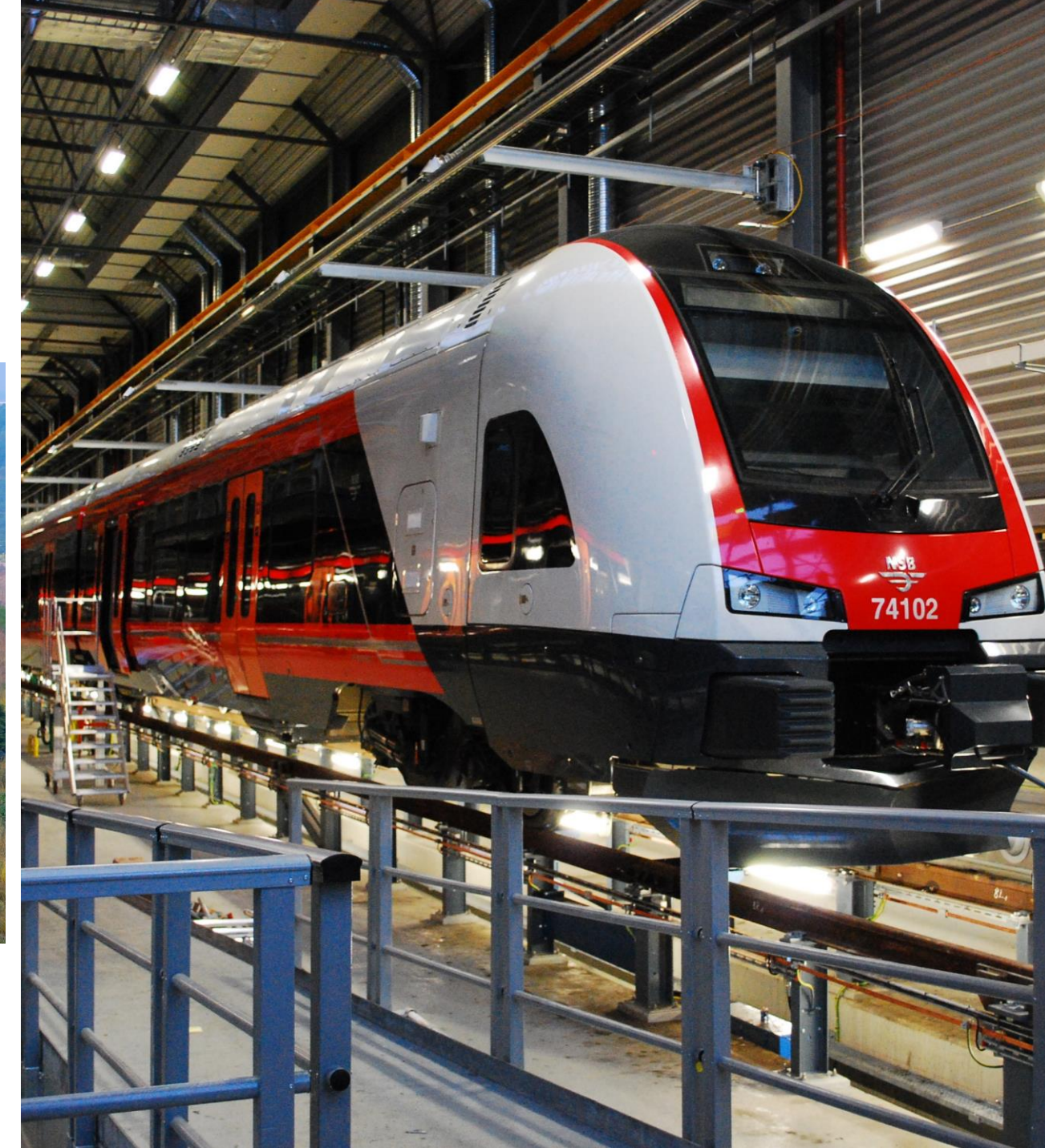